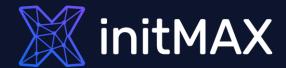

all our microphones are muted ask your questions in Q&A, not in the Chat use Chat for discussion, networking or applause

# Agenda

- 1 Intro
- 2 File Integrity Monitoring (FIM)
- **3** Malware detection with VirusTotal
- 4 Security Configuration Assessment and custom policies
- **Demo**

1

Intro

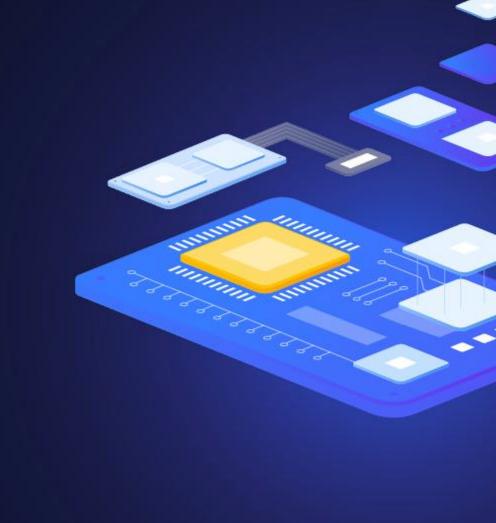

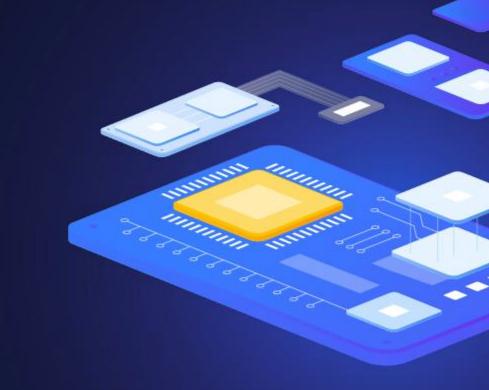

# 2

File Integrity Monitoring (FIM)

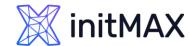

# File integrity monitoring (FIM)

- Watches selected files or Windows registry and triggers alerts when these files are modified, including changes, additions and deletions
- > Stores the checksum and other attributes of files
- Regularly compares received information against the historical for those files
- Supports near real-time file integrity monitoring
- Provides information on who made the changes to the monitored files and the name of the program or process used to make the changes

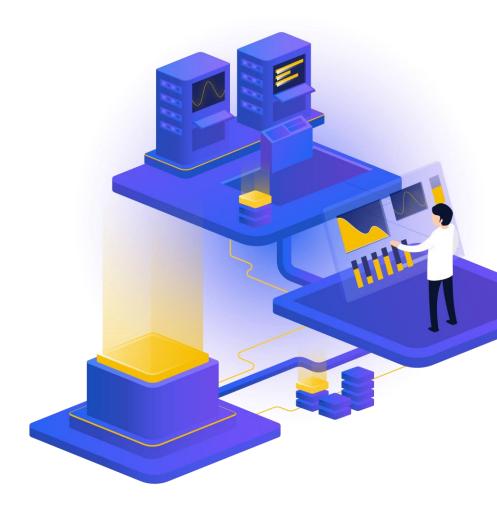

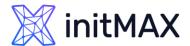

# File integrity monitoring (FIM)

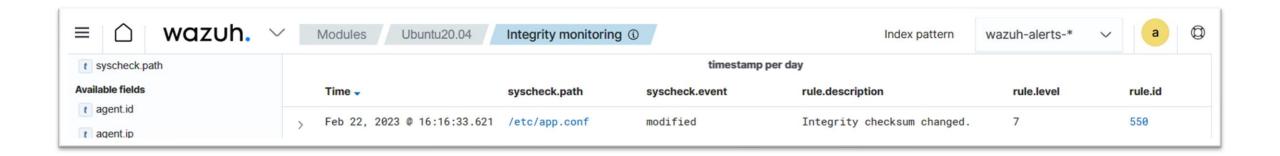

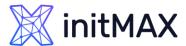

# File integrity monitoring (FIM)

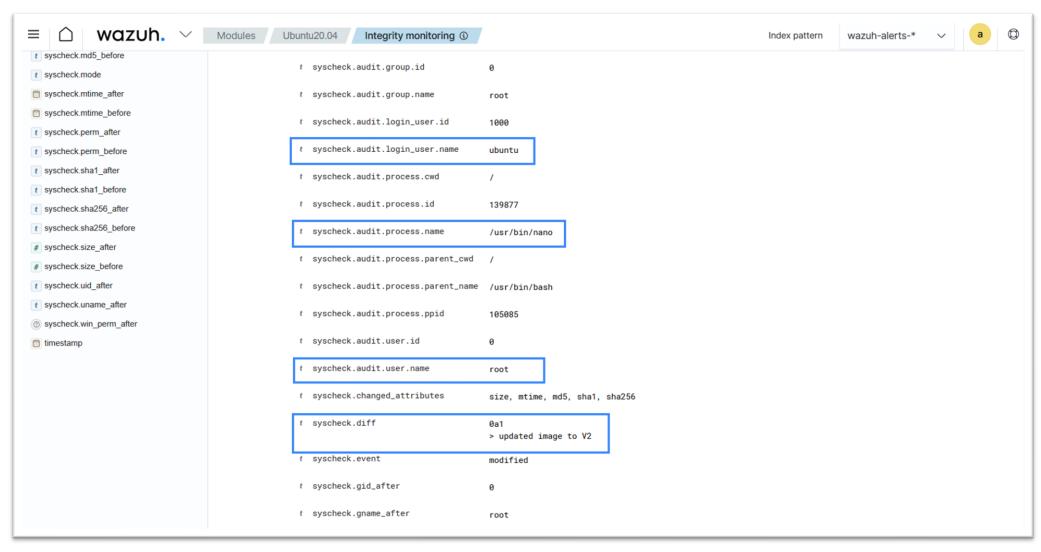

# 3

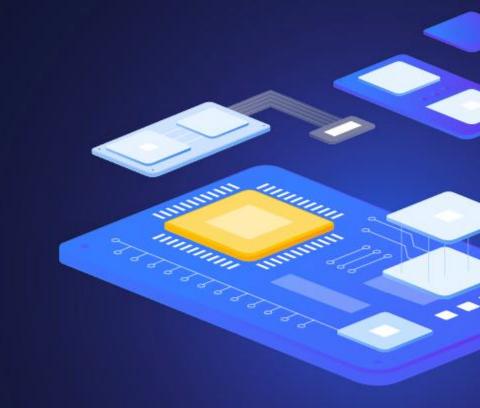

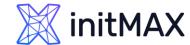

- VirusTotal is an online service that analyzes files and URLs to detect viruses, worms, trojans, and other malicious content using antivirus engines and website scanners
- By sending the hash to the VirusTotal engine, you can know if VirusTotal has already scanned that specific file, and you can analyze its report
- VirusTotal also provides an API that allows access to the information generated by VirusTotal without needing to utilize the HTML website interface
- The VirusTotal public API is limited to 500 requests per day at a rate of 4 requests per minute
- More informations about VirusTotal API

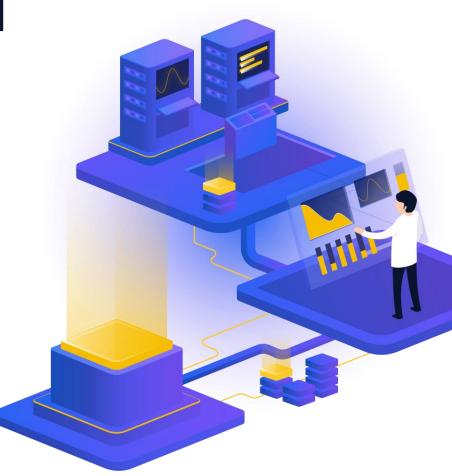

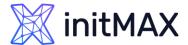

- Wazuh FIM looks for any file addition, change, or deletion on the monitored folders
- Integration makes an HTTP POST request to the VirusTotal database using the VirusTotal API.
- This call sends the extracted file hash to compare it with the information in the VirusTotal database
- Integration receives a JSON response
- Wazuh logs the response
- Wazuh integration with external APIs

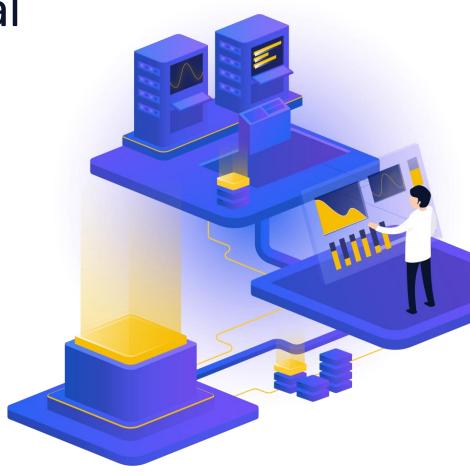

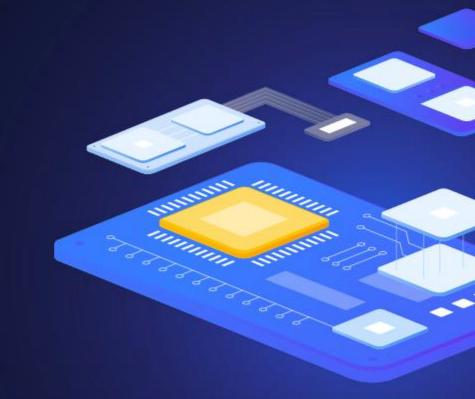

4

Security Configuration Assessment (SCA)

and custom policies

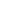

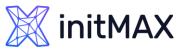

## Security Configuration Assessment and custom policies

- Helps maintain a standard configuration through the monitored endpoints
- Use predefined checks based on the Center of Internet Security (CIS)
- Provides periodic scanning and reporting of misconfigurations in the monitored system
- Policies for the SCA scans are written in YAML format
- Policies can be extended or write completely new to fit organization needs
- For example, a rule can be used to look for the existence of a file, a directory, a Windows registry key, or a running process and many others.
- It is also possible to execute a command and check its output against a regular expression

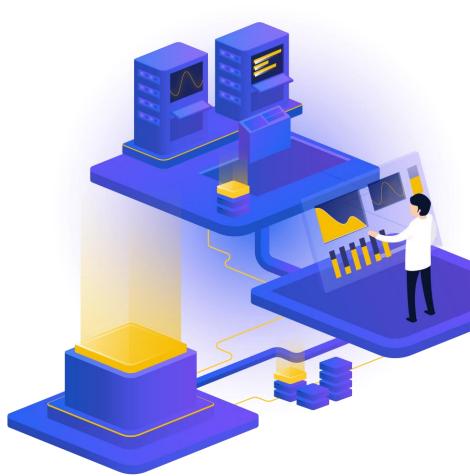

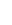

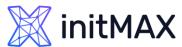

## Security Configuration Assessment and custom policies

- Check that a file exists:
  - > f:/path/to/file
- Check file contents against regex:
  - > f:/path/to/file -> r:REGEX
- Check if a process is running
  - > p:process\_name
- Check the output of a command
  - > c:command -> output
- Check the output of a command using regex
  - > c:command -> r:REGEX
- Check if a registry exists
  - > r:path/to/registry
- ▶ Check if a registry key exists
  - > r:path/to/registry -> key

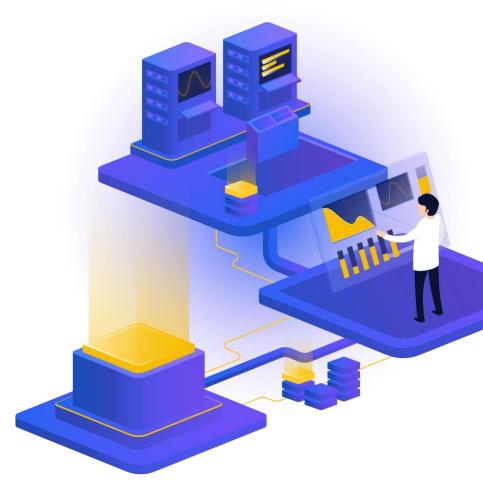

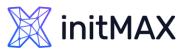

## Security Configuration Assessment and custom policies

- > Check for file contents, whole line match:
  - > f:/proc/sys/net/ipv4/ip\_forward -> 1
- Check if a file exists:
  - > f:/proc/sys/net/ipv4/ip\_forward
- Check if a directory contains files:
  - > d:/home -> ^.mysql\_history\$
- Check if a directory exists:
  - > d:/etc/mysql
- Check the running configuration of sshd for the maximum authentication tries allowed:
  - > c:sshd -T -> !r:^\s\*maxauthtries\s+4\s\*\$
- Check if root is the only account with UID 0:
  - > f:/etc/passwd -> !r:^# && !r:^root: && r:^\w+:\w+:0:

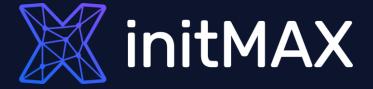

**Demo time** 

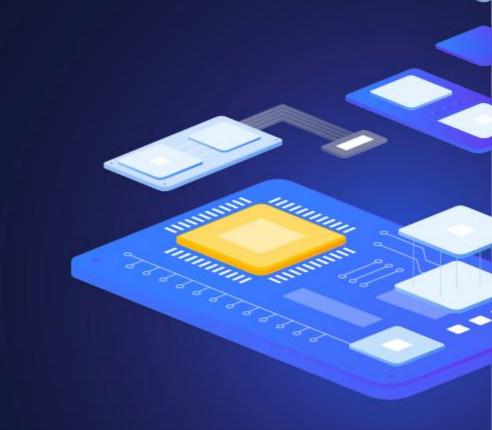

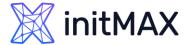

# File Integrity Monitoring (FIM)

- Detect creation and modification of cron jobs
- > Wazuh by default has a set of rules to detect when changes are made to cron jobs.
- > The rules are rules ID 2830, 2831, 2832, 2833, and 2834.

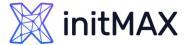

# File Integrity Monitoring (FIM)

```
### AGENT /var/ossec/etc/ossec.conf line 110
<syscheck>
   <directories check_all="yes" realtime="yes" report_changes="yes" >/var/spool/cron/crontabs/</directories>
   <directories check all="yes" realtime="yes" report changes="yes" >/etc/crontab</directories>
 </syscheck>
systemctl restart wazuh-agent
### SERVER /var/ossec/etc/rules/local_rules.xml
<group name="initmax_demo,">
  <rule id="100010" level="12">
 <if sid>550, 554</if sid>
 <field name="file" type="pcre2">^\/var\/spool\/cron\/crontabs</field>
  <description>Cron job has been modified for user "$(uname)". </description>
  <mitre>
   <id>T1053.003</id>
 </mitre>
</rule>
<rule id="100011" level="12">
 <if sid>550, 554</if sid>
 <field name="file" type="pcre2">^\/etc\/crontab</field>
 <description>Crontab file /etc/crontab has been modified. </description>
 <mitre>
   <id>T1053.003</id>
 </mitre>
</rule>
</group>
systemctl restart wazuh-manager
```

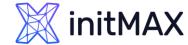

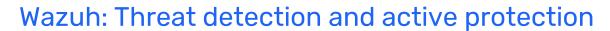

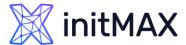

# **Custom SCA policies**

# AGENT

mkdir /var/ossec/etc/custom-sca-files/
touch /var/ossec/etc/custom-sca-files/myapp\_check.yml
chown wazuh:wazuh /var/ossec/etc/custom-sca-files/myapp\_check.yml

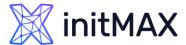

## **Custom SCA policies**

```
policy:
 id: "myapp_check"
 file: "myapp check.yml"
 name: "Wazuh: Detekce hrozeb a aktivní ochrana - demo SCA policy"
 description: "Wazuh: Detekce hrozeb a aktivní ochrana - demo check myapp check.yml"
  references:
    - https://www.initmax.cz/webinar/wazuh-detekce-hrozeb-a-aktivni-ochrana/
requirements:
 title: "Check that the desired file exists on the monitored endpoints"
  description: "Requirements for running the SCA scans against endpoints with myapp check.yml on them."
  condition: any
  rules:
    - 'f:/opt/myapp/myapp_config'
checks:
  - id: 10000
   title: "Ensure password is disabled in the test configuration file - FAIL"
   description: "Password is enabled in the test configuration file."
   rationale: "Password is considered weak for the custom test application. Threat actors can brute-force your password."
   remediation: "Disable password by setting the value of the pwd enabled option to no."
   condition: none
   rules:
      - 'f:/opt/myapp/myapp config -> r:^pwd enabled: yes$'
  - id: 10001
   title: "Ensure password is disabled in the test configuration file - PASS"
   description: "Password is enabled in the test configuration file."
   rationale: "Password is considered weak for the custom test application. Threat actors can brute-force your password."
   remediation: "Disable password by setting the value of the pwd enabled option to no."
   condition: none
   rules:
      - 'f:/opt/myapp/myapp_config -> r:^pwd_enabled: no$'
```

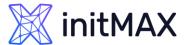

## **Custom SCA policies**

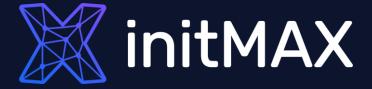

**Questions?** 

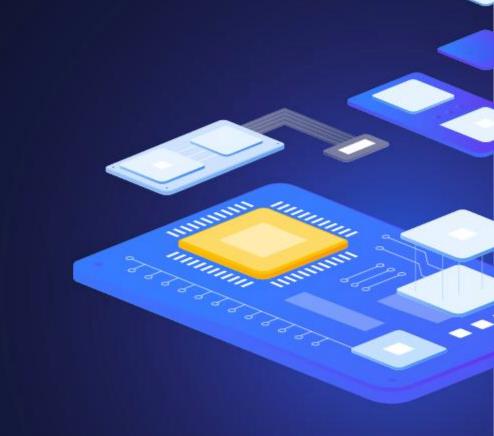

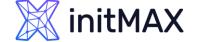

## **CONTACT US:**

| Phone:          | $\triangleright$ | +420 800 244 442                         |
|-----------------|------------------|------------------------------------------|
| Web:            | $\triangleright$ | https://www.initmax.cz                   |
| Email:          | $\triangleright$ | tomas.hermanek@initmax.cz                |
| LinkedIn:       | $\triangleright$ | https://www.linkedin.com/company/initmax |
| Twitter:        | $\triangleright$ | https://twitter.com/initmax              |
| Tomáš Heřmánek: | $\triangleright$ | +420 732 447 184                         |